#### **ФЕДЕРАЛЬНОЕ ГОСУДАРСТВЕННОЕ БЮДЖЕТНОЕ ОБРАЗОВАТЕЛЬНОЕ УЧРЕЖДЕНИЕ ВЫСШЕГО ОБРАЗОВАНИЯ «ВОРОНЕЖСКИЙ ГОСУДАРСТВЕННЫЙ АГРАРНЫЙ УНИВЕРСИТЕТ ИМЕНИ ИМПЕРАТОРА ПЕТРА I»**

**Агроинженерный факультет** 

**Кафедра «Электротехника и автоматика»** 

УТВЕРЖДАЮ Заведующий кафедрой Электротехники и автоматики Афоничев Д.Н. *\_\_\_\_\_\_\_\_\_\_\_\_\_\_\_\_\_\_\_*  «30» августа 2017 г.

#### **Фонд оценочных средств**

по дисциплине Б1.В.03 «Компьютерная графика» для направления 35.03.06 Агроинженерия, профиля «Электрооборудование и электротехнологии в АПК» – прикладной бакалавриат

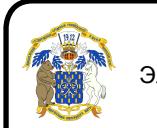

 ДОКУМЕНТ ПОДПИСАН ЭЛЕКТРОННОЙ ПОДПИСЬЮ

Сертификат: 2BF1F9168E0BADBFAA025690957D01FD Владелец: Агибалов Александр Владимирович Действителен: с 08.02.2023 до 03.05.2024

### **1. Перечень компетенций с указанием этапов их формирования в процессе освоения образовательной программы**

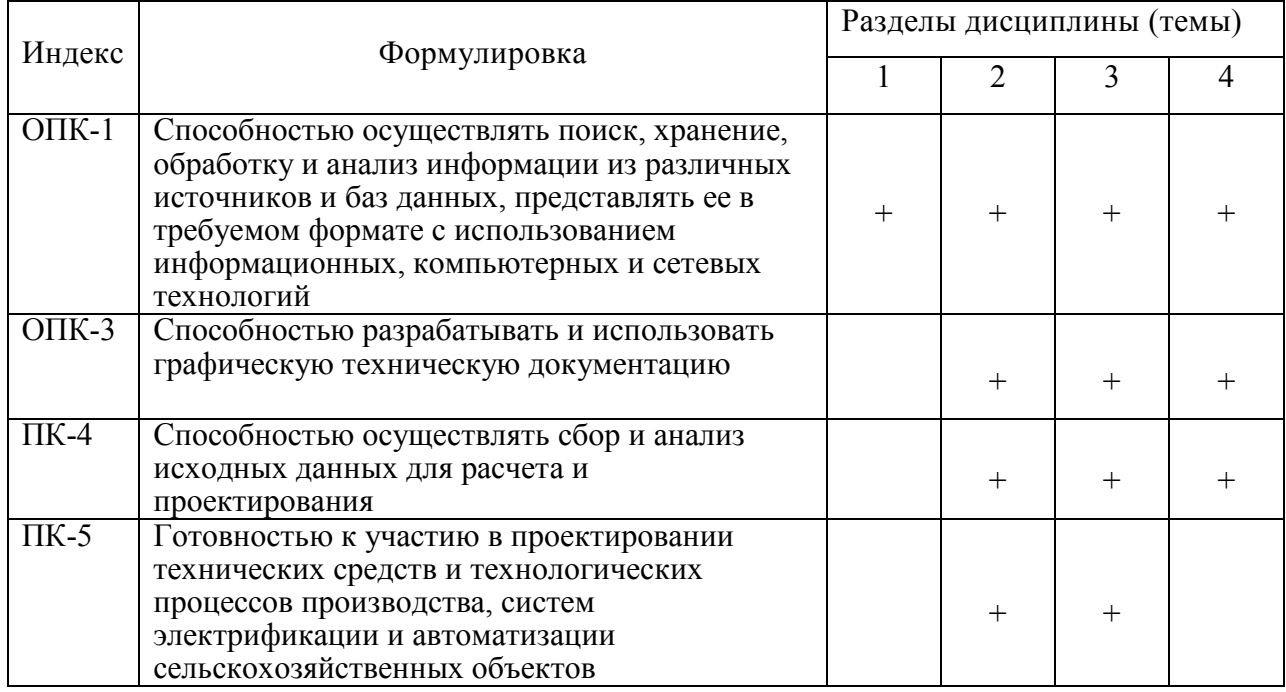

### **2. Описание показателей и критериев оценивания компетенций на различных этапах их формирования, описание шкал оценивания**

## **2.1 Шкала академических оценок освоения дисциплины**

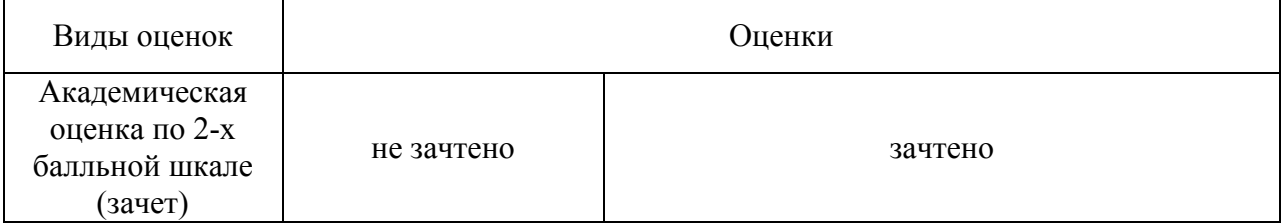

## **2.2 Текущий контроль**

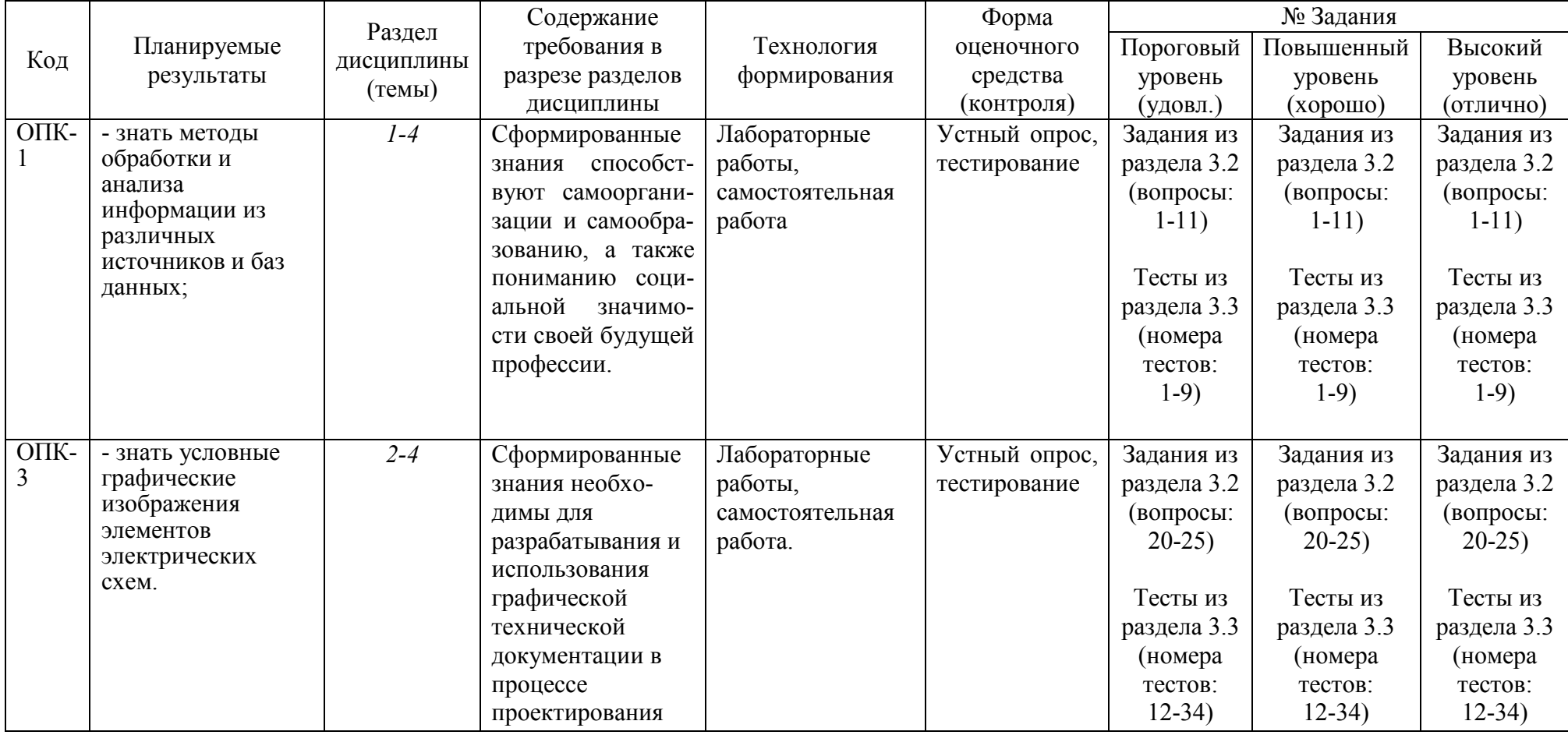

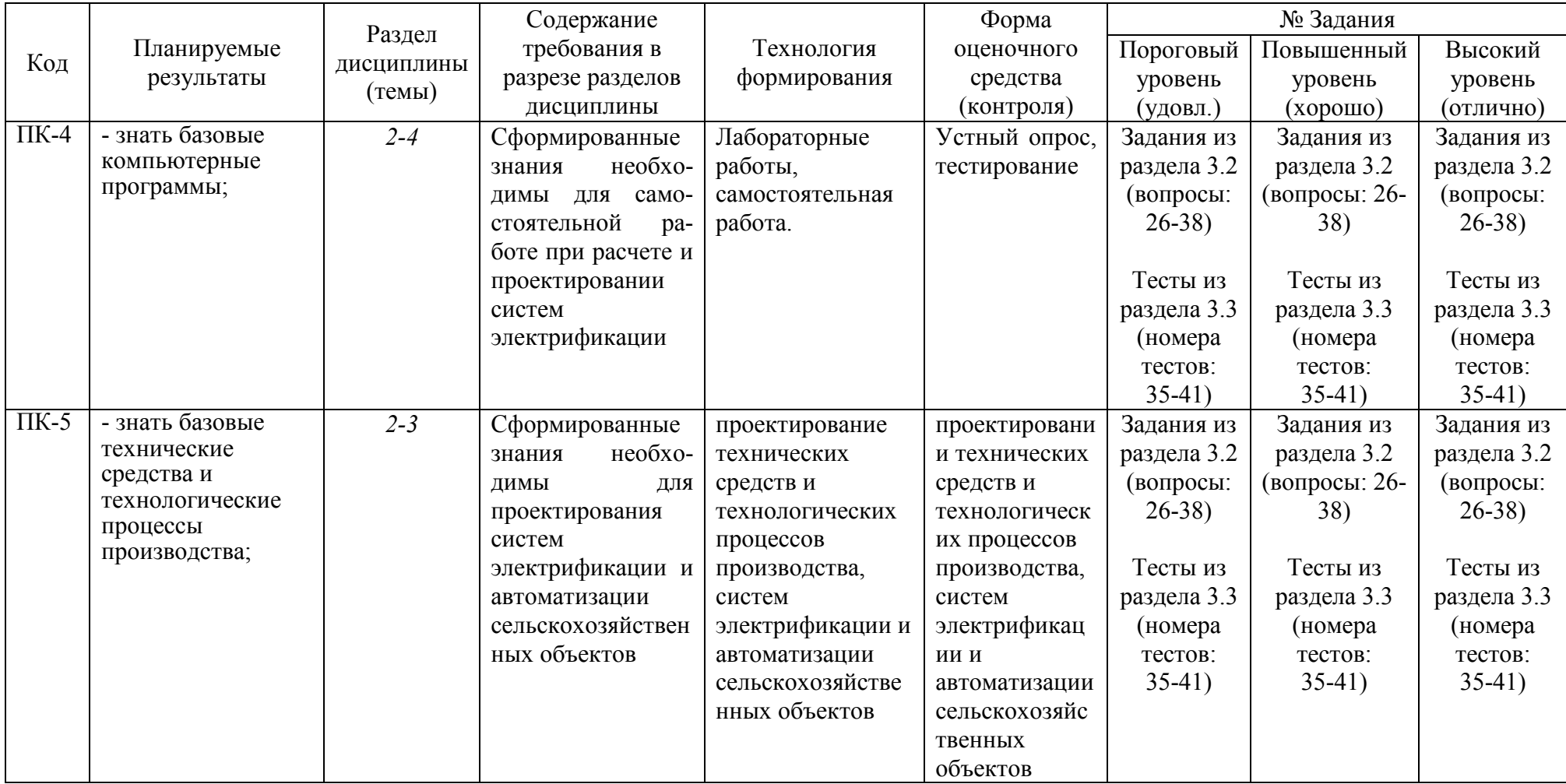

## **2.3 Промежуточная аттестация**

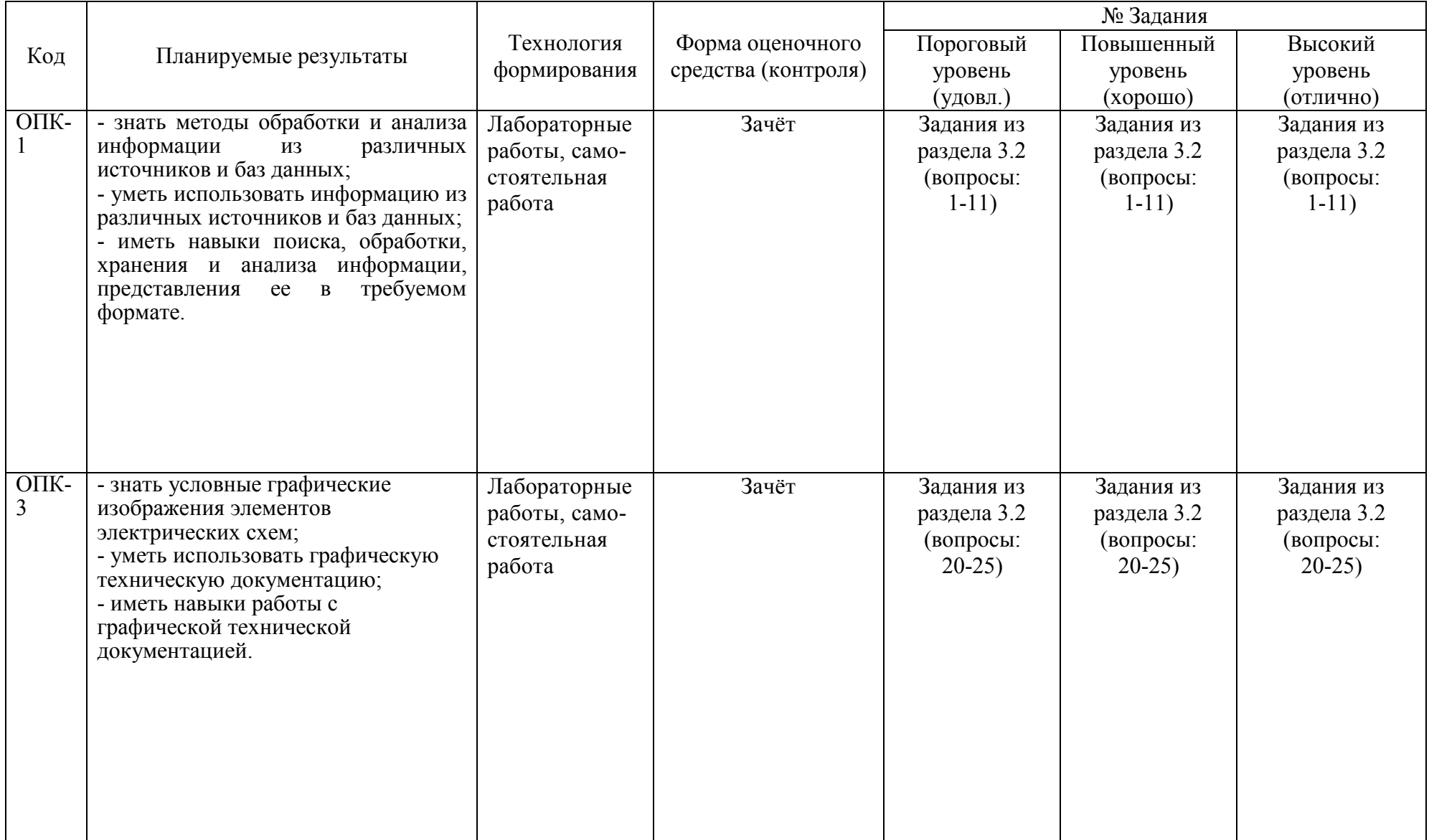

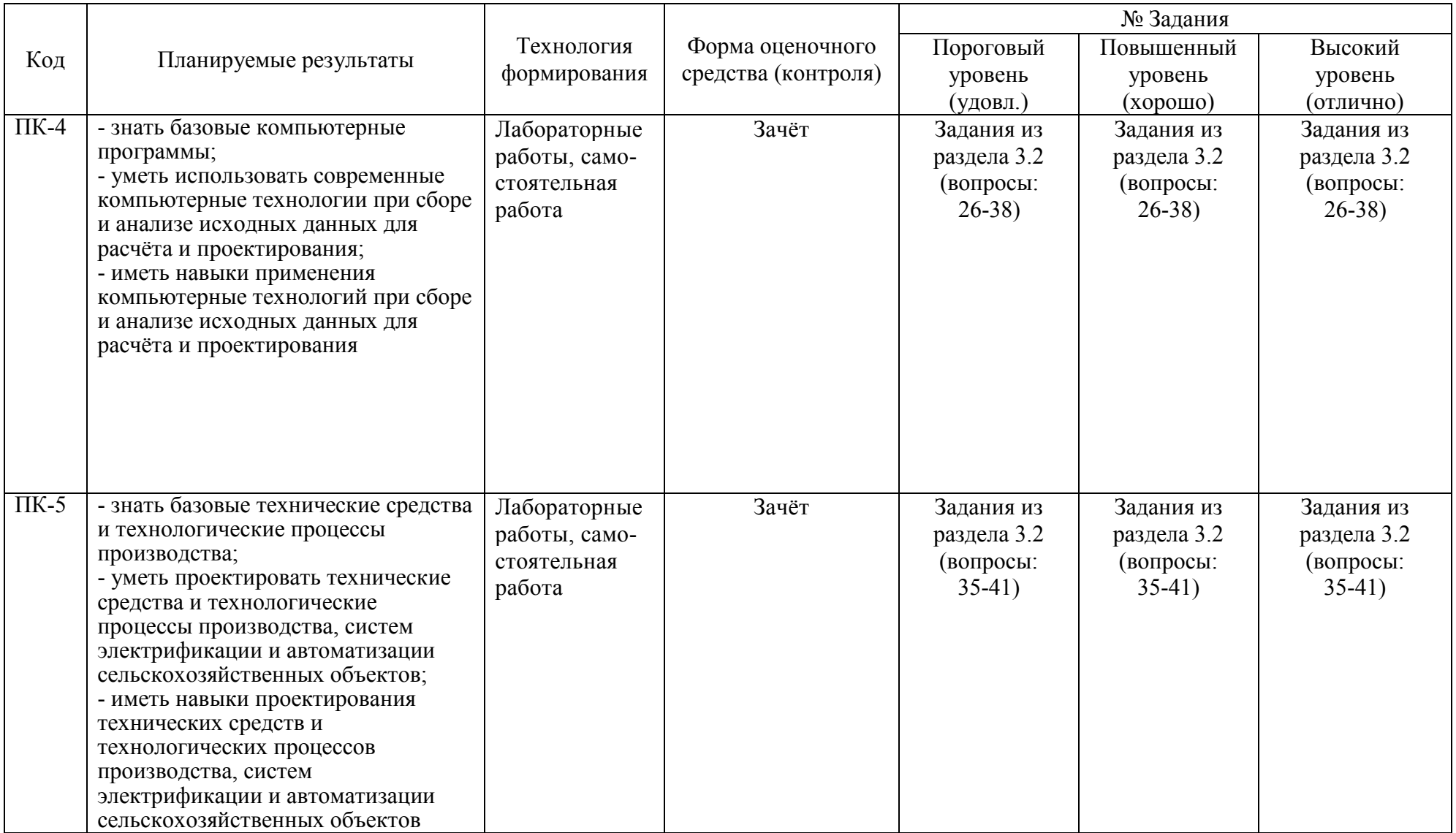

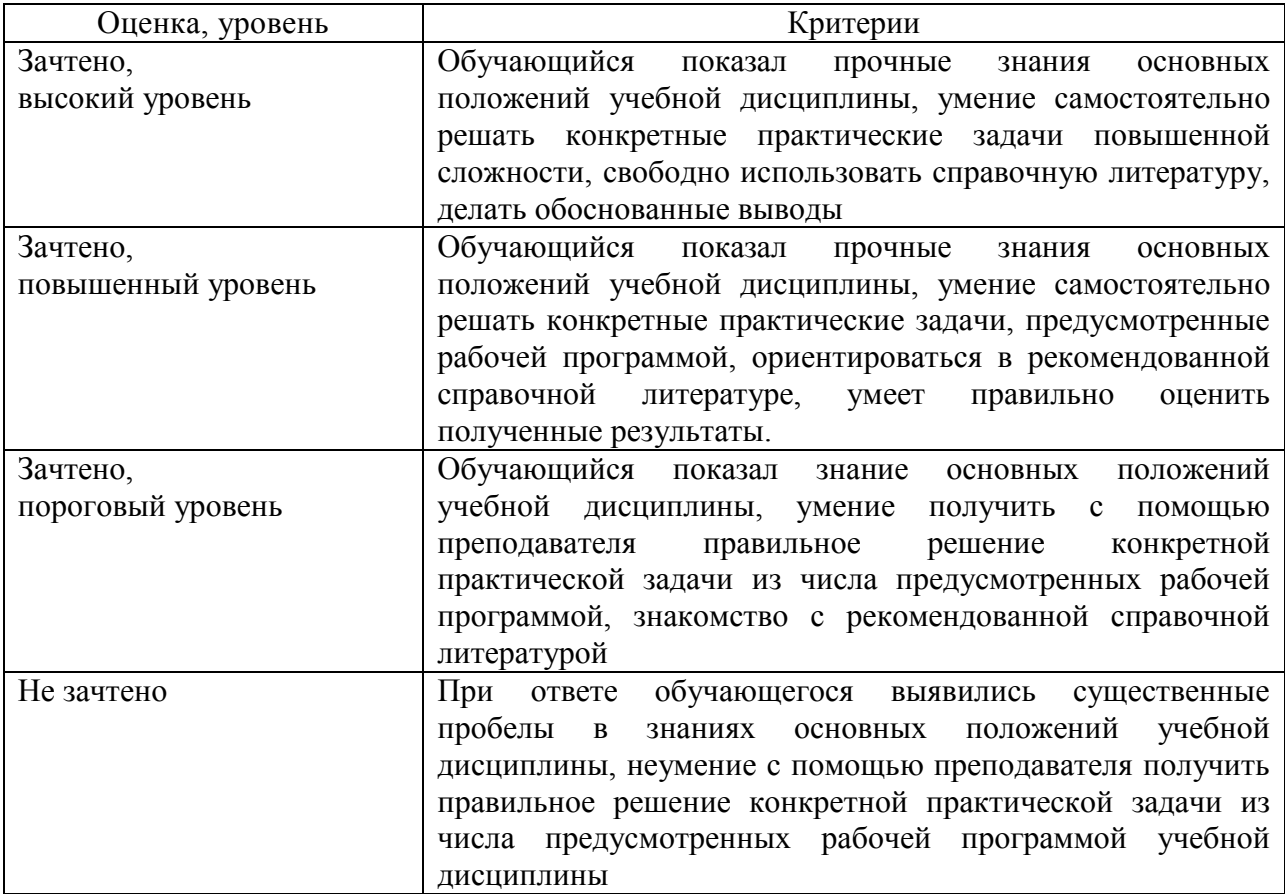

# **2.4 Критерии оценки на зачёте**

# **2.5 Критерии оценки устного опроса**

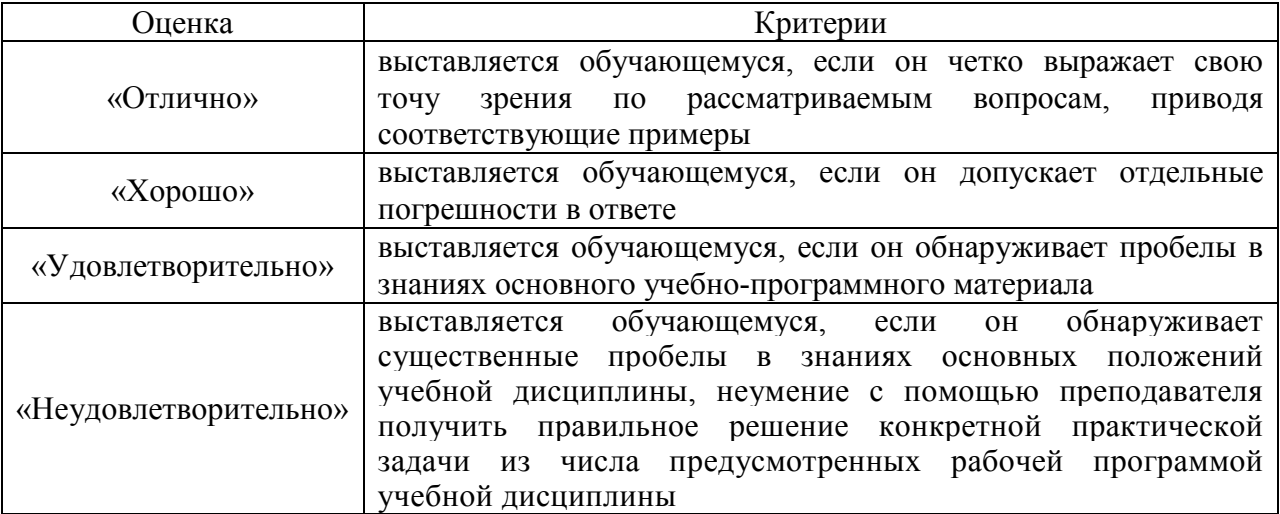

# **2.6 Критерии оценки тестов**

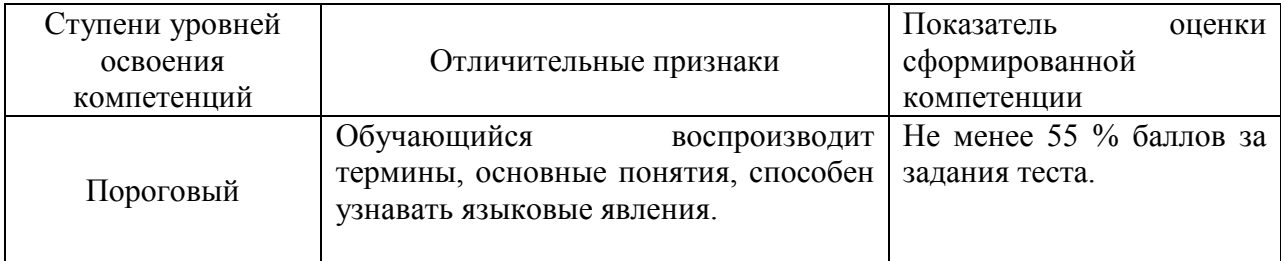

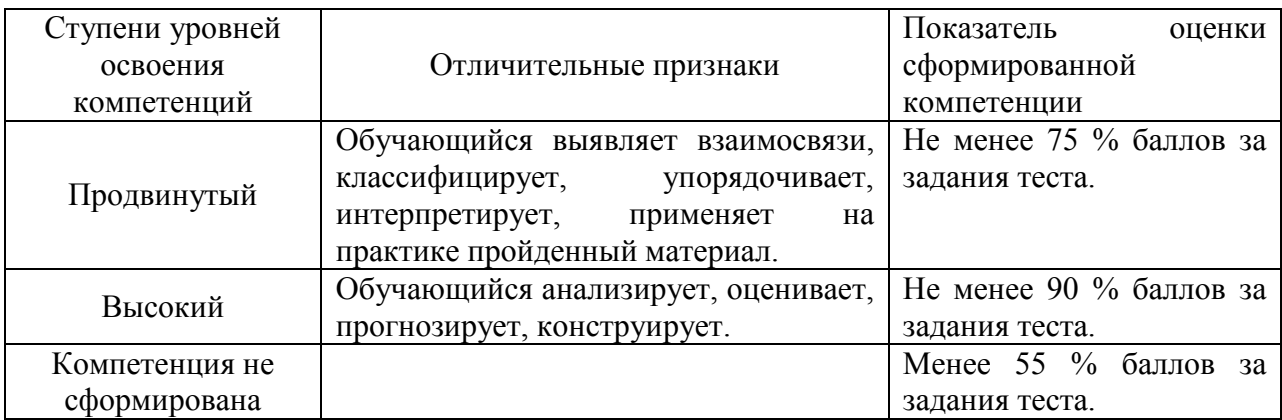

#### **2.7 Допуск к сдаче зачета**

1.Посещение всех занятий (кроме отсутствия по уважительным причинам)

2. Выполнение домашних заданий, расчетно-графических (контрольных) работ.

3. Выполнение и защита всех лабораторных работ.

#### **3. Типовые контрольные задания или иные материалы, необходимые для оценки знаний, умений, навыков и (или) опыта деятельности, характеризующих этапы формирования компетенций в процессе освоения образовательной программы**

#### **3.1 Вопросы к зачёту**

1.Тенденции развития современных графических систем.

2.Требования к системам компьютерной графики.

3.Классификация систем компьютерной графики с точки зрения инвариантности относительно класса объекта проектирования.

4. Виды обеспечения систем компьютерной графики.

5.Функциональные возможности систем компьютерной графики инженерной направленности.

6.Системы координат, применяемые в компьютерной графике.

7.Технические средства компьютерной графики.

8.Форматы хранения графической информации.

9.Представление графической информации в системах растровой графики. Преобразование графических объектов в системах растровой графики.

10.Программные системы растровой графики - преимущества и недостатки.

11.Представление графической информации в системах векторной графики.

12.Примитивы компьютерной графики.

13.Представление структуры и формы геометрических объектов.

14.2D моделирование в компьютерной графике.

15.3D моделирование в компьютерной графике

16.Параметризация в компьютерной графике.

17.Способы создания сборочного чертежа с помощью ЭВМ.

18.Процедуры преобразования геометрических моделей. Кадрирование, отсечение.

19.Способы представления реалистичных изображений.

20. Какой нормативный документ содержит правила оформления схем алгоритмов?

21. Какой нормативный документ содержит правила оформления схем алгоритмов?

22. Какие существуют основные группы графический форматов?

23. Какие шаблоны элементов в Microsoft Visio применимы для формирования схемы алгоритма?

24. Какие средства контроля за размерами элементов предусмотрены Microsoft Visio?

25. Какие средства выравнивания и распределения элементов применяются в Microsoft Visio?

26. Как добавить текст в диаграмме Microsoft Visio?

27. Как осуществляется экспорт фрагментов диаграмм Microsoft Visio в текстовый редактор?

28. Какими средствами осуществляется создание диаграммы в OpenOffice Draw?

29. Какие средства выравнивания и распределения элементов применяются в OpenOffice Draw?

30. Какие комбинации клавиш для управления элементами предусмотрены в OpenOffice Draw?

**3**1. Каким образом осуществляется информационная интеграция систем PCAD и КОМПАС?

32. Какие модули входят в состав системы P-CAD?

33. Что является результатом проектирования в системе P-CAD?

34. Каковы основные функции системы КОМПАС?

35. Какие конвертеры входят в библиотеку «Электроника и электротехника» системы КОМПАС?

36. Можно ли получить трехмерный образ печатной платы в системе P-CAD?

37. Какие типы форматов используются при экспорте проекта платы в P-CADe?

38. Чем отличаются трехмерные образы, описываемые файлами в форматах \*.m3d и \*.a3d?

39. Позволяет ли «3D конвертер P-CAD –> КОМПАС» получать фотореалистические модели электронных модулей?

40. В чем заключается «упрощение» получаемого образа печатной платы при использовании «3D конвертера P-CAD –> КОМПАС»?

41. Приведите пример электрорадиоэлемента, описываемого сложно

42. В чем состоит принципиальное отличие между конвертерами «3D конвертер P-CAD –>

КОМПАС» и «Конвертер e-CAD -> Kompas3D»?

43. Возможна ли доработка упрощенного 3D образа печатной платы?

44. Какие варианты улучшения доработки упрощенного 3D образа печатной платы возможны?

45. Что такое пользовательская библиотека элементов?

46. Возможно ли создание 3D проекта электронного модуля в реалистичном виде без использования конвертеров стандартными средствами 3D моделирования?

47. Какой образ – реалистичный или упрощенный создается конвертером «LoadingPCB»?

48. Каким образом задаются атрибуты «высота» для элементов проекта P-CAD?

49. Что содержат файлы с расширениями \*.l3d, a3d и m3d?

50. Что содержат файлы с расширениями .sch и .pcb?

51. Возможна ли доработка сгенерированного 3D образа платы в системе SolidWorks?

52. В каком меню устанавливаются режимы рисования (шаг перемещения курсора и шаг сетки)?

#### **Практические задачи**

По приведенной группе САПР определите ее основные

характеристики.

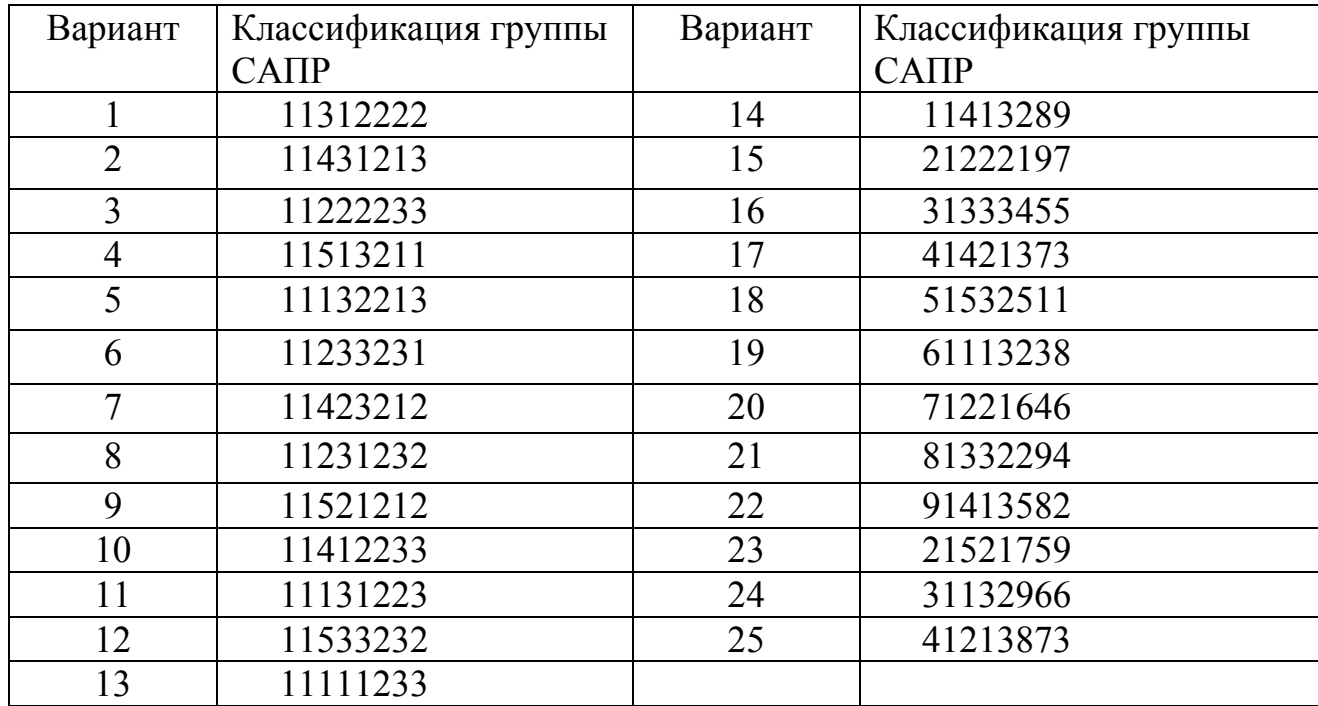

#### **3.2 Тестовые задания**

1. Требования к системам компьютерной графики.

(!) Инвариантность – обеспечивается на основе создания математических моделей геометрических объектов и алгоритмов их преобразований, инвариантных по отношению к проектируемым объектам.

(?) Принцип включения – обеспечивается возможность применения инвариантных программных средств САПР различных отраслей. Для этого проводится исследование требований к САПР в различных отраслях, затем определяются классы инвариантных геометрических задач конфигурирующих технических средств, состав системного обеспечения.

(?) Принцип развития (не замкнутости) – достигается за счет модульности входящих в нее компонентов и оптимальности структуры системы, построенной на основе четкости деления на подсистемы.

(?) Принцип информационного единства – достигается за счет использования универсальных структур данных для разработки проблемноориентированных языков описаний геометрических объектов, в синтаксисе которых используются общепринятые геометрические термины.

2. величина, определяющая количество точек (элементов растрового

- изображения) на единицу площади (или единицу длины), это:
- (!) разрешение
- (?) пиксиреализация

(?) персонализация

3. Разрешение – это

(!) величина, определяющая количество точек (элементов растрового изображения) на единицу площади (или единицу длины)

- (?) размеры фотографии, экрана монитора или изображения в пикселях
- (?) величина, определяющая количество точек (элементов растрового изображения) на единицу площади (или единицу длины)
- 4. Дисциплина, занимающийся проблемами создания, редактирования и обработки на компьютере графических изображений электрических схем –
	- (?) Компьютерная графика
	- (!) Компьютерная графика в электроэнергетике
	- (?) Компьютерная графика в электротехнике
	- (?) Компьютерная графика в энергообеспечении
- 5. Какие виды компьютерной графики вы знаете:
	- (?) Фрактальная графика
	- (?) Трехмерная графика
	- (?) Растровая и векторная графика
	- (!) все из перечисленного
- 6. Какие из технических средств, представленные ниже не применяются в компьютерной графики:
	- (?) мышь, клавиатура
	- (!) все из перечисленного
	- (?) графический планшет, сканер
	- (?) ЖК монитор резистивного типа
- 7. Формат хранения используемый в ActrixTechnical 2000
	- (!).axd
	- (?) .dwg
	- (?) .cdw
	- (?) .axf
- 8. Формат хранения используемый в Компас Электрик Pro
	- (?) .dwg
	- (?) .cdw
	- (?) .axf
	- (!) .kpj
- 9. Формат хранения используемый в Microsoft Visio 2007
	- (?) .axt
	- (?) .axd
- (?) .jpeg
- (!) .vsd

10. Формат хранения используемый в Autocad Electrical 2011

- (!) .axt
- (?) .jpeg
- (?) .gimp
- (?).aхd

11. Формат хранения используемый в KiCad

- (?) .axt
- (?) .axd
- (!) .pcb
- (?) .pcad
- (?) .dwg

12. Формат хранения используемый в DIALux

- (?) .axt
- (?) .axd
- $(!)$  .stf
- (?) .pcad

13. Формат хранения используемый в SprintLayout

- (?) .axd
- (!) .lay
- (?) .pcad
- (?) .gimp
- (?).aхd

14. Формат хранения используемый в P-Cad

- (?) .axt
- (?) .axd
- (!) .pcb
- (?) .dxf
- (?) .dwf

## 15. Какой нормативный документ содержит правила оформления схем?

- (?) единая система программной документации
- (!) ЕСКД
- (?) ЕСПД

(?) Единая система конструкторской документации

16. Какие существуют основные группы графических форматов?

- (!) растровая
- (!) векторная
- (?) математическая
- (?) «васильевская»
- (?) «яловегино-дремовская»
- 17. Какие средства выравнивания и распределения элементов применяются в Microsoft Visio?
	- (!) по горизонтали
	- (!) по вертикали
	- (?) по диагонали
	- (?) по масштабу
- 18. При помощи каких команд добавить текст в диаграмме Microsoft Visio? (?) «текст»
	- (!) «надпись»
	- (?) «вставить текст»
- 19. Каким образом осуществляется информационная интеграция систем PCAD и КОМПАС?

(?) Провести экспорт – Разработать и создать печатную плату в PCAD – Используя встроенный конвертер 3D-Конвертер PCAD– КОМПАС в КОМПАС-электрик переконвертировать полученную печатную плату в формат КОМПАС-электрик

(!) Разработать и создать печатную плату в PCAD – Провести экспорт – Используя встроенный конвертер 3D-Конвертер PCAD– КОМПАС в КОМПАС-электрик переконвертировать полученную печатную плату в формат КОМПАС-электрик

(?) Используя встроенный конвертер 3D-Конвертер PCAD– КОМПАС в КОМПАС-электрик создать печатную плату импортируя при этом PCAD

- 20. Какие модули не входят в состав системы P-CAD?
	- (?) P-CAD Schematic
	- (?) P-CAD PCB
	- (?) P-CAD LibraryExecutive
	- (!) 3D-Конвертер PCAD

### 21. Что является результатом проектирования в системе P-CAD?

- (!) Разработанная печатная плата
- (?) Чертежная многослойная печатная плата
- (?) Чертежная печатная плата
- (?) Проектируемая печатная плата
- 22. Каковы основные функции системы КОМПАС?
	- (!) работать с электрическими схемами
	- (?) редактировать электрические схемы
- (?) редактировать элементы электрических схем
- (?) создавать элементы электрических схем
- 23. Какие конвертеры входят в библиотеку «Электроника и электротехника» системы КОМПАС?
	- (!) текстовый конвертер
	- (!) 3D-конвертер
	- (?) Кабели и жгуты Кабели и жгуты 3D
- 24. Какие типы форматов используются при экспорте проекта платы в P-CADe?
	- (!) .pcb
	- (?) .pcad
	- (?) .pсb
	- (?) .pcd
- 25. Чем отличаются трехмерные образы, описываемые файлами в форматах \*.m3d и \*.a3d?
	- (?) .m3d сборка 3d, .a3d деталь 3d
	- (!) .m3d деталь 3d, .a3d сборка 3d
	- (?) .m3d модель 3d, .a3d деталь 3d
- 26. Позволяет ли «3D конвертер P-CAD –> КОМПАС» получать

фотореалистические модели электронных модулей?

- (!) да
- (?) нет
- 27. Можно ли доработать получаемый после «упрощения» образа печатной платы при использовании «3D конвертера P-CAD –> КОМПАС»?
	- (!) печатную плату можно доработать
	- (?) печатную плату нельзя доработать
- 28. Возможна ли доработка упрощенного 3D образа печатной платы?
	- (!) Да
	- (?) Нет
	- (?) Возможна при определенных условиях
- 29. Что такое пользовательская библиотека элементов?

(!) Созданная пользователем библиотека элементов, применяющаяся для черчения

(?) Стандартная и изменённая в процессе пользователем библиотека элементов, применяющаяся для черчения

(?) Библиотека элементов, созданная разработчиками, специально для рядового пользователя

- 30. Какой образ реалистичный или упрощенный создается конвертером «LoadingPCB»?
	- (!) реалистичный
	- (?) упрощенный
- 31. Каким образом задаются атрибуты «высота» для элементов проекта P-CAD?
	- (!) в рамке Блоков
	- (?) в параметрах программы
	- (?) в параметрах области
	- (?) в свойствах области
- 32. Что содержат файлы с расширениями \*.l3d, a3d и m3d?

(!) Black & White Graphics File, Форматы чертежей Компас, 3D Model File

(?) Линейные форматы чертежей, Форматы чертежей Компас, 3D Model File

(?) Black & White Graphics File, Abstract 3D Graphics File, 3D Model File

(?) Black & White Graphics File, Форматы чертежей Компас, Multi-pulti 3D Model File

- 33. Что содержат файлы с расширениями .sch и .pcb?
	- (!) EAGLE Schematics File, Printed Circuit Board Design File
	- (?) Science Circuit Horse, Board Design File
	- (?) EAGLE Schematics File, Printed Circuit Board
	- (?) EAGLE Schematics File, Painted Circuit Begin Design File
- 34. Выберите общие параметры установки границ чертежа:
	- (?) в меню свойств
	- (!) в меню свойств, а в некоторых случаях в менеджере документа
	- (?) в меню «Настройки страницы»
	- (?) общие параметры разных программ различны
- 35. Какая команда выполняется при одновременном нажатии клавиш «Ctrl» и«Z»?
	- (?) отменить команду
	- (!) отмена последнего действия
	- (?) отмена последней команды
	- (?) отмена действия
- 36. Какая команда выполняется при одновременном нажатии клавиш «Ctrl» и«Y» в Autocad Electrical?
	- (?) вернуть команду
	- (!) вернуть последнее отменённое действие
	- (?) повторить ввод
	- (?) повторить
- 37. Какую функцию выполняет клавиша «F1»?
	- (!) вызов «справки»
	- (?) вызов контекстного меню «справка»
	- (?) создание и редактирование «спавки»
- 38. Какую функцию выполняет клавиша «F2» в Autocad Electrical?
	- (?) просмотр загруженных команд
	- (!)просмотр и запуск новых команд
- 39. Что меняется при отрисовке линий в режиме «ORTHO»?
	- (!) действия заданных функций объектной привязки
	- (?) действия записанных функций объектной привязки
	- (?) действия стандартных функций объектной привязки
- 40. Какие действия выполняет команда View Zoom Window? (!) диспетчер видов – масштабирование изображения – выход в windows
	- (?) диспетчер видов масштабирование вида выход в windows
	- (!) диспетчер видов масштабирование объекта выход в windows
- 41. Какие действия выполняет команда View Zoom Previous?
	- (!) Диспетчер видов –привязка просмотр
	- (?) Диспетчер видов увеличение просмотр
	- (?) Диспетчер видов привязка масштабирование
	- (?) Диспетчер видов увеличение масштабирование
- 42. Какие действия выполняет команда View Zoom Extens?
	- (!) Диспетчер видов привязка просмотр
	- (?) Диспетчер видов увеличение просмотр
	- (?) Диспетчер видов привязка масштабирование
	- (?) Диспетчер видов увеличение масштабирование
- 43. Как задается текстовый стиль в Actrix?
	- (?) не задается
	- (?) в строке свойств главного окна программы до «fillcolor»
	- (!) задается в font и fontsize
	- (?) задается
- 44. Как задается текстовый стиль в Visio?
	- (?) не задается
	- (!) точно также как и в Microsoft Word

(?) щелкнуть 2 раза по нужному тексту, на выделенном тексте нажать правой кнопкой мышей, выбрать формат текста

(?) выделить нужный текст и при помощи свойств меню «Шрифт» и «Размер шрифта» выставить нужные значения (?) задается

45. Как задается текстовый стиль в КомпасЭлектрик?

(!) не задается

(?) для создания электрических схем не применяется

(?) задается в соответствующем пункте меню или в начале или в конце разработки

(?) задается, только при нахождении в рабочем документе КОМПАС3D в меню свойств

46. Как задается текстовый стиль в Autocad Electrical?

(?) не задается

(!) сначала нужно на вкладке «Главная» выбрать пункт меню

«Текстовая», поставить в нужный нам район экрана, напечатать текст, выделить и выбрать нужные параметры

(?) задается в соответствующем пункте меню

(?) задается

47. Как задается текстовый стиль в P-CAD 2004?

(?) не задается

(?) для создания разработанных печатных плат не применяется

(!) задается в соответствующем пункте меню или в начале или в конце разработки

(?) задается

48. Как задается текстовый стиль в KI-CAD?

(?) не задается

(?) для создания разработанных печатных плат не применяется

(!) задается в соответствующем пункте меню или в начале или в конце разработки

(?) задается

49. Как задается текстовый стиль в DIALUX?

(?) для создания разработанных печатных плат не применяется

(?) для проектирования освещения жилищ, улиц не применяется

(?) задается в соответствующем пункте меню или в начале или в конце разработки

(!) такого параметра в данной версии продукта не предусмотрено

50. Как задается текстовый стиль в Sprint-Layout?

(?) не задается

(?) для создания разработанных печатных плат не применяется

(!) задается в соответствующем пункте меню или в начале или в конце разработки

(?) такого параметра в данной версии продукта не предусмотрено

- 51. Как задается толщина линий в Actrix?
	- (?) не задается

(?)в строке свойств главного окна программы включительно от «fillcolor»

(!) задается в «fill color», «pattern color», «line weight »,«linepattern», «line start arrow», «line end arrow»

- (?) такого параметра в данной версии продукта не предусмотрено
- 52. Как задается толщина линий в Visio?
	- (?) не задается

(!) создается требуемая схема, рисунок, диаграмма, затем выделяется нужные линии, «кликнуть» правой кнопкой на них, в появившимся окне выбрать формат линий

(?) задается в любое время работы с чертежом

(?) задается в соответствующем пункте меню или в начале или в конце разработки

- 53. Как задается толщина линий в КомпасЭлектрик?
	- (!) не задается
	- (?) для создания электрических схем не применяется
	- (?) задается в соответствующем пункте меню или в начале или в конце разработки
	- (?) задается

54. Как задается толщина линий в AutocadElectrical?

- (?) для создания разработанных печатных плат не применяется
- (?) для создания электрических схем не применяется

(!) задается в соответствующем пункте меню

- (?) задается
- 55. Как задается толщина линий в P-CAD 2004?
	- (!) не задается
	- (!) для создания разработанных печатных плат не применяется

(?) задается в соответствующем пункте меню или в начале или в конце разработки

(?) задается

## 56. Как задается толщина линий в DIALUX?

- (!) не задается
- (!) для создания разработанных печатных плат не применяется
- (!) для проектирования освещения жилищ, улиц не применяется

(?) задается в соответствующем пункте меню или в начале или в конце разработки

- 57. Как задается толщина линий в Sprint-Layout?
	- (?) не задается
	- (!) для создания разработанных печатных плат не применяется
	- (?) задается в соответствующем пункте меню или в начале или в конце разработки
	- (?) задается

### 58. Какие свойства объектов копирует команда Maсh properties?

- (!) свойства машины
- (?) математические свойства
- (?) никакие
- (?) свойства схем
- 59. Какую команду задает Explmode?
	- (!) противоположный угол или (Линия/РМн-угол/СМн-угол)
	- (?) параллельный угол или (Линия/РМн-угол/СМн-угол)
	- (?) прямой угол
- 60. Выберите правильную последовательность создания нового чертежа в Actrix
	- (!) Запустить программу нажать «Ok»
	- (?) Запустить программу нажать «Cancel»– нажать «ctrl+n»
	- (?) Запустить программу нажать «ctrl+n»– нажать «Cancel»
	- (?) нельзя создать чертеж
- 61. Выберите правильную последовательность создания нового чертежа в Visio
	- (?) Запустить программу нажать «Ok»
	- (?) Запустить программу нажать «ctrl+n»– нажать «Cancel»
	- (!) Запустить программу нажать «ctrl+n»
	- (?) нельзя создать чертеж
- 62. Выберите правильную последовательность создания нового чертежа в AutocadElectrical
	- (?) Запустить программу нажать «Ok»
	- (?) Запустить программу нажать «Cancel»– нажать «ctrl+n» нажать «Ok»
	- (!) Запустить программу нажать «ctrl+n»
	- (?) нельзя создать чертеж
- 63. Выберите правильную последовательность создания нового чертежа в P-CAD 2004

(?) Запустить программу – нажать «Cancel»– нажать «ctrl+n» - нажать «Ok»

- (?) Запустить программу нажать «Cancel»– нажать «ctrl+n»
- (?) Запустить программу нажать «ctrl+n»– нажать «Cancel»
- (!) Запустить программу нажать «ctrl+n»
- 64. Выберите правильную последовательность создания нового чертежа в DIALUX
	- (?) Запустить программу нажать «Ok»
	- (?) Запустить программу нажать «Cancel» нажать «ctrl+n»
	- (?) Запустить программу нажать «ctrl+n»– нажать «Cancel»
	- (!) Запустить программу нажать «ctrl+n»
- 65. Выберите правильную последовательность создания нового чертежа в Sprint-Layout
	- (?) Запустить программу нажать «Ok»
	- (?) Запустить программу нажать «Cancel»– нажать «ctrl+n»
	- (?) Запустить программу нажать «ctrl+n»– нажать «Cancel»
	- (!) Запустить программу нажать «ctrl+n» нажать «Ok»
- 66. При помощи, каких клавиш можно отключать/включать режим «сетки» AUTOCAD?
	- $(!)$  Ctrl+G
	- (?) F6
	- (?) Ctrl+D
	- $(?)$  F3
- 67. При помощи, каких клавиш можно отключать/включать режим «ORTHO» AUTOCAD?
	- (!) F8  $(?)$  Ctrl+H (?) F6  $(?)$  Ctrl+D  $(?)$  F3
- 68. При помощи, каких клавиш можно повторять последнюю команду AUTOCAD?
	- (?) Enter  $(!)$  Ctrl+Z (?) F6  $(?)$  F3
- 69. При помощи, каких клавиш можно отключать/включать режим «вывода в строку состояния координат курсора» AUTOCAD?  $(?)$  Ctrl+L
- (?) F8  $(?)$  Ctrl+H (!) F6
- $(?)$  F3

### 70. Какие единицы измерения использует AUTOCAD?

- (!) британские: дюйм, фут
- (?) исконно древне-русские: локоть, сажень
- (!) абсолютные
- (?) относительные
- 71. В каком месте на экране выводятся текущие координаты?
	- (?) в левом углу рабочей области
	- (?) в правом углу рабочей области
	- (!) в левом углу строки состояния
	- (?) пользователь сам устанавливает место выводы текущих координат
- 72. Какие вы знаете команды масштабирования?
	- (!) \Modify\Scale
	- (?) \Modify\Zoom
	- (?) \Modify\ZoomIn
	- (?) \Modify\ZoomOut

73. Какие режимы панорамирования имеются в AUTOCAD?

- (?) прямая
- (?) подсветка
- (?) группы
- (!) все вышеперечисленное
- (?) такого режима в списке нет
- 74. Что выполняет команда UNDO.
	- (?) отмена
	- (!) отмена изменений
	- (?) отмена последнего изменения
- 75. Объясните назначение команды REDO.
	- (?) восстановление
	- (?) восстановление изменений
	- (!) восстановление последнего изменения

### **4. Методические материалы, определяющие процедуру оценивания знаний, умений, навыков и (или) опыта деятельности, характеризующих этапы формирования компетенций**

**4.1 Положение о формах, периодичности и порядке проведения текущего контроля успеваемости и промежуточной аттестации обучающихся – П ВГАУ 1.1.01 – 2017** 

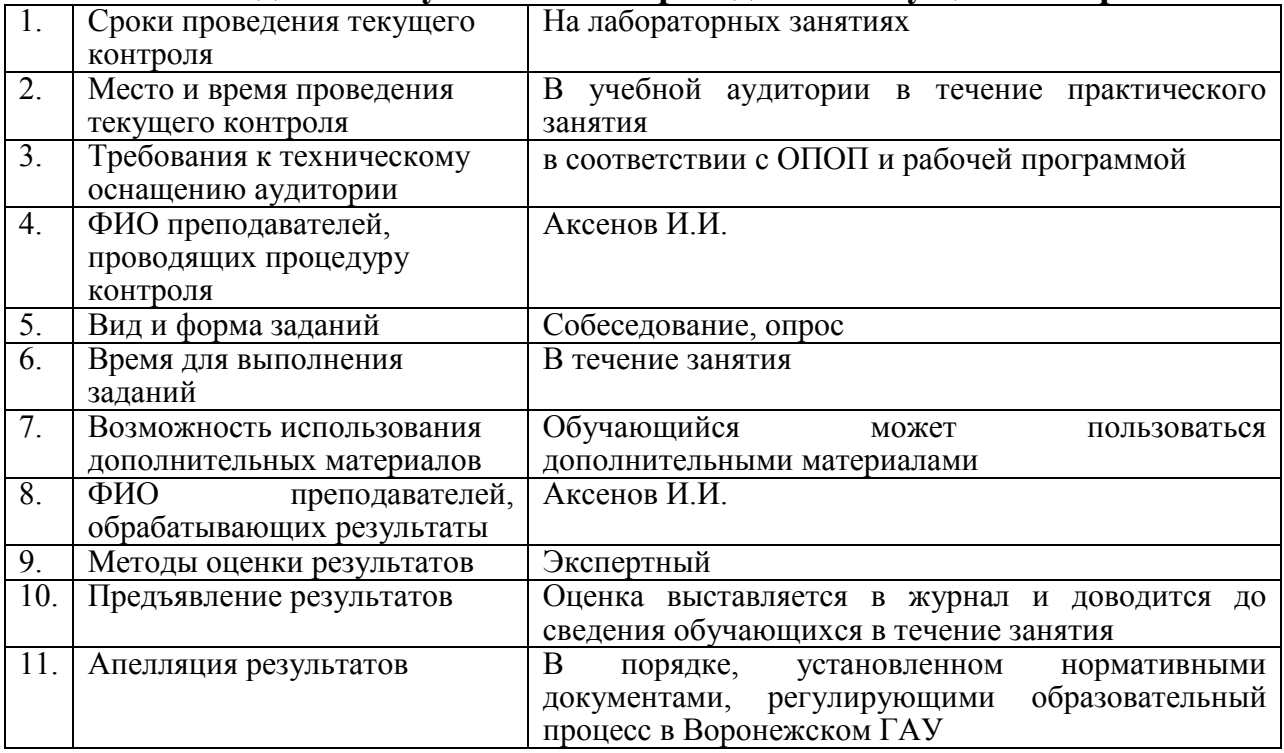

## **4.2 Методические указания по проведению текущего контроля**